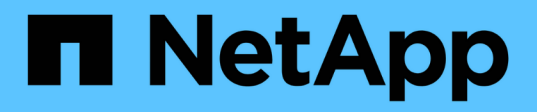

### **Viewing the result of a clone split operation using job ID or file specification**

Snapdrive for Unix

Ivana Devine January 25, 2021

This PDF was generated from https://docs.netapp.com/us-en/snapdriveunix/aix/task\_viewing\_the\_result\_of\_a\_clone\_split\_using\_filespec.html on September 20, 2021. Always check docs.netapp.com for the latest.

# **Table of Contents**

[Viewing the result of a clone split operation using job ID or file specification](#page-2-0) . . . . . . . . . . . . . . . . . . . . . . . . . . . [1](#page-2-0)

## <span id="page-2-0"></span>**Viewing the result of a clone split operation using job ID or file specification**

You can view the result of the completed clone split operation using job ID or file specification.

#### **Steps**

1. Enter the following command to view the clone split result using a file specification:

```
snapdrive clone split result [-lun] long_lun_name [long_lun_name…] |[{-dg |
-vg | -fs | -hostvol | -lvol} file_spec [file_spec…]] | [-job <jobid>]
```
SnapDrive for UNIX displays the result of the clone split that is completed, or failed for a file specification, and then removes the file specification from the job, and removes the job from the job queue.

The following example shows the clone split result for a job ID that is completed successfully.

```
# snapdrive clone split result -job VT1ov6Q8vU
Clone-Split for "/mnt/my_mnt3" is 100% completed and succeeded
Clone-Split for "/mnt/my_mnt4" is 100% completed and succeeded
```
If there are two file specifications, and out of which one of the file specification fails due to insufficient space in the storage system, then the result of the clone split operation shows as one file specification failed and another file specification was completed successfully.

The following example shows the clone split result for a file specification that is completed successfully.

```
# snapdrive clone split result -fs /mnt/my_mnt3 /mnt/my_mnt4
Clone-Split for "/mnt/my_mnt3" is 100% completed and succeeded
Clone-Split for "/mnt/my_mnt4" is 100% completed and succeeded
```
The following example shows the clone split result when the clone split operation is still in progress and not yet completed.

```
# snapdrive clone split result -job R57aCzUaeG
Clone-Split for "/mnt/my_mnt3" is 0% completed and Split in progress
```
The following example shows a job that is permanently removed from the job set, and when you try to view the result using file specification, SnapDrive for UNIX encounters an error message as "does not belong to any job."

```
# snapdrive clone split result -fs /mnt/my_mnt2
Storage resource /mnt/my_mnt2 does not belong to any job
```
The following example shows a job that is permanently removed from the job set, and when you try to view the result using job ID, SnapDrive for UNIX encounters an error message as "Job ID is not valid".

```
# snapdrive clone split result -job T59aCzUaeG
Job ID is not valid
```
The following example displays the clone split result in which one of the clone split is in progress and another has failed.

```
# snapdrive clone split result -job qJrG8U59mg
Clone-Split for "/mnt/my_mnt4" is 100% completed and succeeded
Clone-Split for "/mnt/my_mnt5" is 0% completed and split failed
```
#### **Copyright Information**

Copyright © 2021 NetApp, Inc. All rights reserved. Printed in the U.S. No part of this document covered by copyright may be reproduced in any form or by any means-graphic, electronic, or mechanical, including photocopying, recording, taping, or storage in an electronic retrieval system- without prior written permission of the copyright owner.

Software derived from copyrighted NetApp material is subject to the following license and disclaimer:

THIS SOFTWARE IS PROVIDED BY NETAPP "AS IS" AND WITHOUT ANY EXPRESS OR IMPLIED WARRANTIES, INCLUDING, BUT NOT LIMITED TO, THE IMPLIED WARRANTIES OF MERCHANTABILITY AND FITNESS FOR A PARTICULAR PURPOSE, WHICH ARE HEREBY DISCLAIMED. IN NO EVENT SHALL NETAPP BE LIABLE FOR ANY DIRECT, INDIRECT, INCIDENTAL, SPECIAL, EXEMPLARY, OR CONSEQUENTIAL DAMAGES (INCLUDING, BUT NOT LIMITED TO, PROCUREMENT OF SUBSTITUTE GOODS OR SERVICES; LOSS OF USE, DATA, OR PROFITS; OR BUSINESS INTERRUPTION) HOWEVER CAUSED AND ON ANY THEORY OF LIABILITY, WHETHER IN CONTRACT, STRICT LIABILITY, OR TORT (INCLUDING NEGLIGENCE OR OTHERWISE) ARISING IN ANY WAY OUT OF THE USE OF THIS SOFTWARE, EVEN IF ADVISED OF THE POSSIBILITY OF SUCH DAMAGE.

NetApp reserves the right to change any products described herein at any time, and without notice. NetApp assumes no responsibility or liability arising from the use of products described herein, except as expressly agreed to in writing by NetApp. The use or purchase of this product does not convey a license under any patent rights, trademark rights, or any other intellectual property rights of NetApp.

The product described in this manual may be protected by one or more U.S. patents, foreign patents, or pending applications.

RESTRICTED RIGHTS LEGEND: Use, duplication, or disclosure by the government is subject to restrictions as set forth in subparagraph (c)(1)(ii) of the Rights in Technical Data and Computer Software clause at DFARS 252.277-7103 (October 1988) and FAR 52-227-19 (June 1987).

#### **Trademark Information**

NETAPP, the NETAPP logo, and the marks listed at<http://www.netapp.com/TM>are trademarks of NetApp, Inc. Other company and product names may be trademarks of their respective owners.